qwertyuiopasdfghjklzxcvbnmqwertyui opasdfghjklzxcvbnmqwertyuiopasdfgh jklzxcvbnmqwertyuiopasdfghjklzxcvb

nmqwert are not as hmqwer tyuiopas dfghjklzx  $\text{cubnmq}$  simple as your first ABC  $\text{vbmq}$ Wertyuid abc-Deploy.com v8.2.5 Wertyuio

# ABC-Deploy

Installation Guide

Simple as your first ABC Flexible as an alphabet

October 2017 ABC-Deploy.Com V8.2.5

pasdfghjklzxcvbnmqwertyuiopasdfghj klzxcvbnmqwertyuiopasdfghjklzxcvbn mqwertyuiopasdfghjklzxcvbnmqwerty uiopasdfghjklzxcvbnmqwertyuiopasdf ghjklzxcvbnmqwertyuiopasdfghjklzxc vbnmqwertyuiopasdfghjklzxcvbnmrty uiopasdfghjklzxcvbnmqwertyuiopasdf ghjklzxcvbnmqwertyuiopasdfghjklzxc

## **ABC-Deploy Installation Guide**

## **Table of Contents**

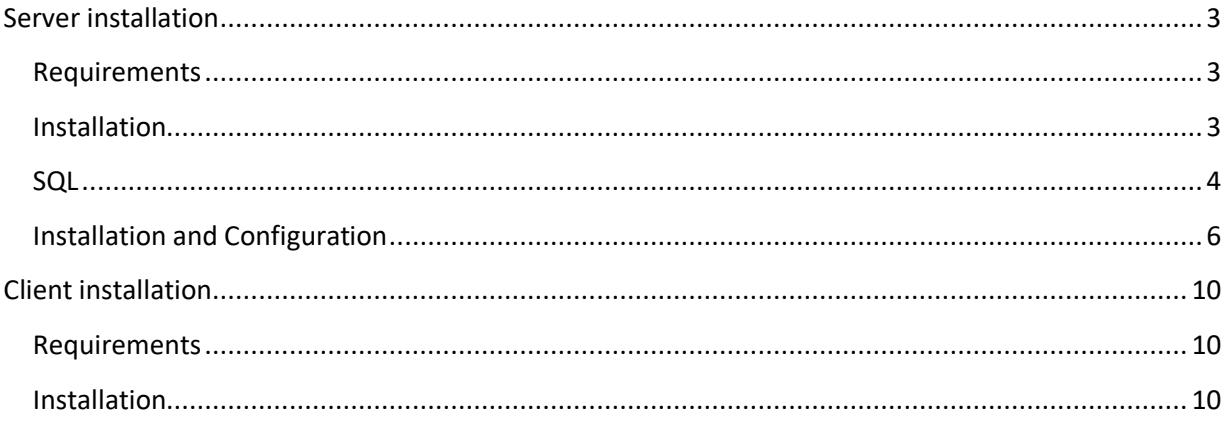

## <span id="page-2-0"></span>**Server installation**

#### <span id="page-2-1"></span>**Requirements**

The ABC-Deploy management console must be installed on a Windows File Server.

If the inventory system is to be used, then we must also have a MS SQL Server available. MS SQL Express V2005 or higher is sufficient. The SQL server instance must be running in mixed mode. Mixed mode is the mode where both internal and Windows authentication are available. Read about SQL authentication modes here: [http://technet.microsoft.com/en](http://technet.microsoft.com/en-us/library/aa905171(v=sql.80).aspx)[us/library/aa905171\(v=sql.80\).aspx](http://technet.microsoft.com/en-us/library/aa905171(v=sql.80).aspx)

ABC-Deploy server installation is approved on all Windows servers from Windows 2003 If you are planning of using Microsoft Distribute File system (DFS) to add support for management of Computers in remote offices you should choose at least "Windows Server 2030 R2 Standard"

The computer to run the ABC-Deploy management console must have Microsoft .Net V4 installed. Windows 7 machines has this runtime build in natively.

#### <span id="page-2-2"></span>**Installation**

Select a disk drive on server for installation The disk drive will store not only ABC-Deploy programs and status files, but more important it will hold a shared repository of all the software that you want to distribute with ABC-Deploy.

Since software distributions tend to grow in size, your choice of disk must accommodate this growth.

If you are planning to distribute many bigger software packages like for instance Microsoft Office or AutoDESK then you might want to choose a disk with a few hundred gigabytes free space.

If your organization is covering more geographical regions then MS Distributed File System (DFS) might be the best choice of file system for the software repository.

Distributed File System (DFS) is a feature of Active Directory (AD) and Windows file servers. With DFS, system administrators can make it easy for users to access and manage files that are physically distributed across a network. With DFS, you can make files distributed across multiple servers appear to users as if they reside in one place on the network.

With DFS properly configured ABC-Deploy can manage clients at optimal speed in a Wide Area Network, supporting branch offices, and subsidiary companies.

• Create and share a directory for installation

The access permission on the file share should be:

- o Everyone "Full Control"
- o Anonymous "Read"

No worries because more strict access restrictions will be set in the underlying NFTS file system by the installation.

- Enable NULL Session access to the ABC-Deploy file share
	- 1) In the Registry Editor on the file server navigate to HKEY\_LOCAL\_MACHINE/SYSTEM/CurrentControlSet/Services/lanmanserver/parameters
	- 2) Open the multi string value "NullSessionShares" and add the share name you use for ABC-Deploy. This value should be entered on a new line in the registry value.
	- 3) Note:

If the server that is hosting the shared files has the value

"HKEY\_LOCAL\_MACHINE\SYSTEM\CurrentControlSet\Control\LSA\RestrictAnonymous" set to 1 or 2, then the ABC-Deploy Clients will not be able to access the shared files. You must set the RestrictAnonymous value to 0 to allow the ABC-Deploy Clients access to the shared files.

### <span id="page-3-0"></span>**SQL**

An ABC-Deploy SQL database is a requirement for the inventory system in ABC-Deploy. When you installed ABC-Deploy it came with a script for installing and configuring a new database. The script is \ABC-Deploy\$\SQL\Database.Sql

The script does the following

- 1. Delete the ABC-Deploy database if it is there already (Backup is your friend)
- 2. Create a new database
- 3. Create a database user named "ABC-Deploy" with default password ABC-Deploy
- 4. Grant the DBOwner role to the database

Creating the DB

- Start "SQL Server Management Studio" The management studio is almost always installed on the SQL server, of install on any client pc from this link:<http://www.microsoft.com/en-us/download/details.aspx?id=29062>
	- Microsoft SQL Server 2008 Microsoft SQL Server 2008 R2 Import and Export Data (32-bit) SQL Server Business Intelligence Deve SQL Server Business Intemperie Belleville **Configuration Tools** Integration Services

• Connect to the SQL instance

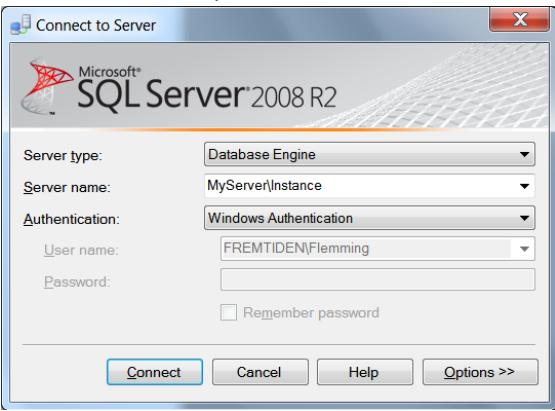

- Drag and drop the SQL script to the SQL management studio
- Execute the script by pressing F5
- Ignore errors/warnings about string length, they are not relevant

#### Change the password for the SQL user ABC-Deploy

Most administrators will want to change the password of the database user ABC-Deploy to comply with company standards.

• Using SQL Server Management studio

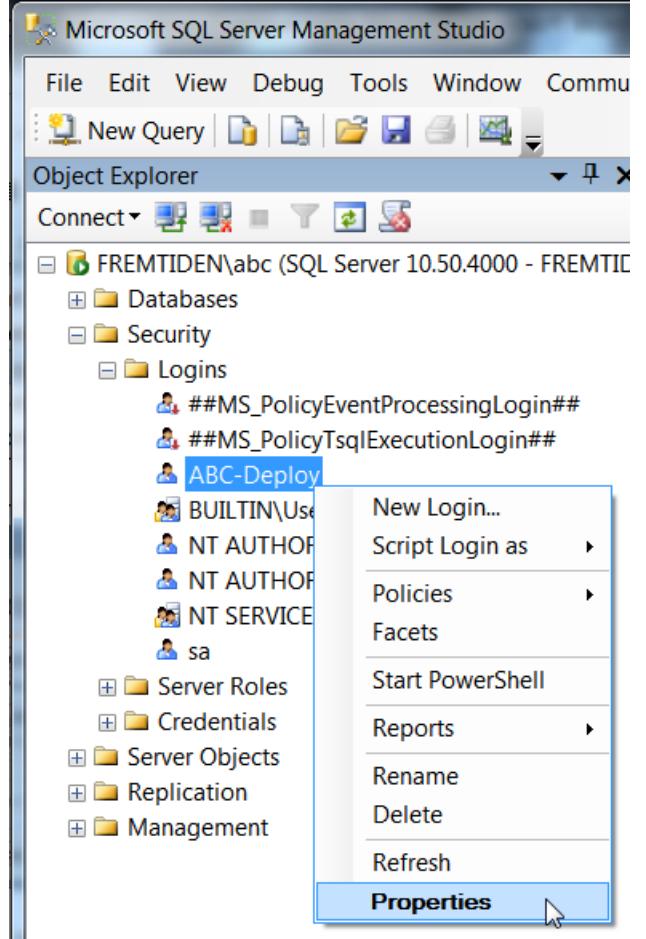

Set the new password

#### <span id="page-5-0"></span>**Installation and Configuration**

- Start the ABC-Deploy Server installation from this link <http://abc-deploy.com/files/install.msi> The installation will take you through a few simple steps to install you software Starting the installation from the Internet ensures you access to the latest version.
- Set file permissions From the location where you installed ABC-Deploy run the script ABC-Deploy\Agent\Bin\SetAcl.Bat
- Input license key, domain name and other parameters. When you input information about license, domain and share name in the parameters tab Then this information is later written to the agent installer .MSI file used for installing the agents on client computers.

If you do not have a keycode it is possible to type the word "DEMO" as keycode. This opens the software for DEMO mode, used to test and evaluate. DEMO mode is not feature restricted but display a small tag in dialogs.

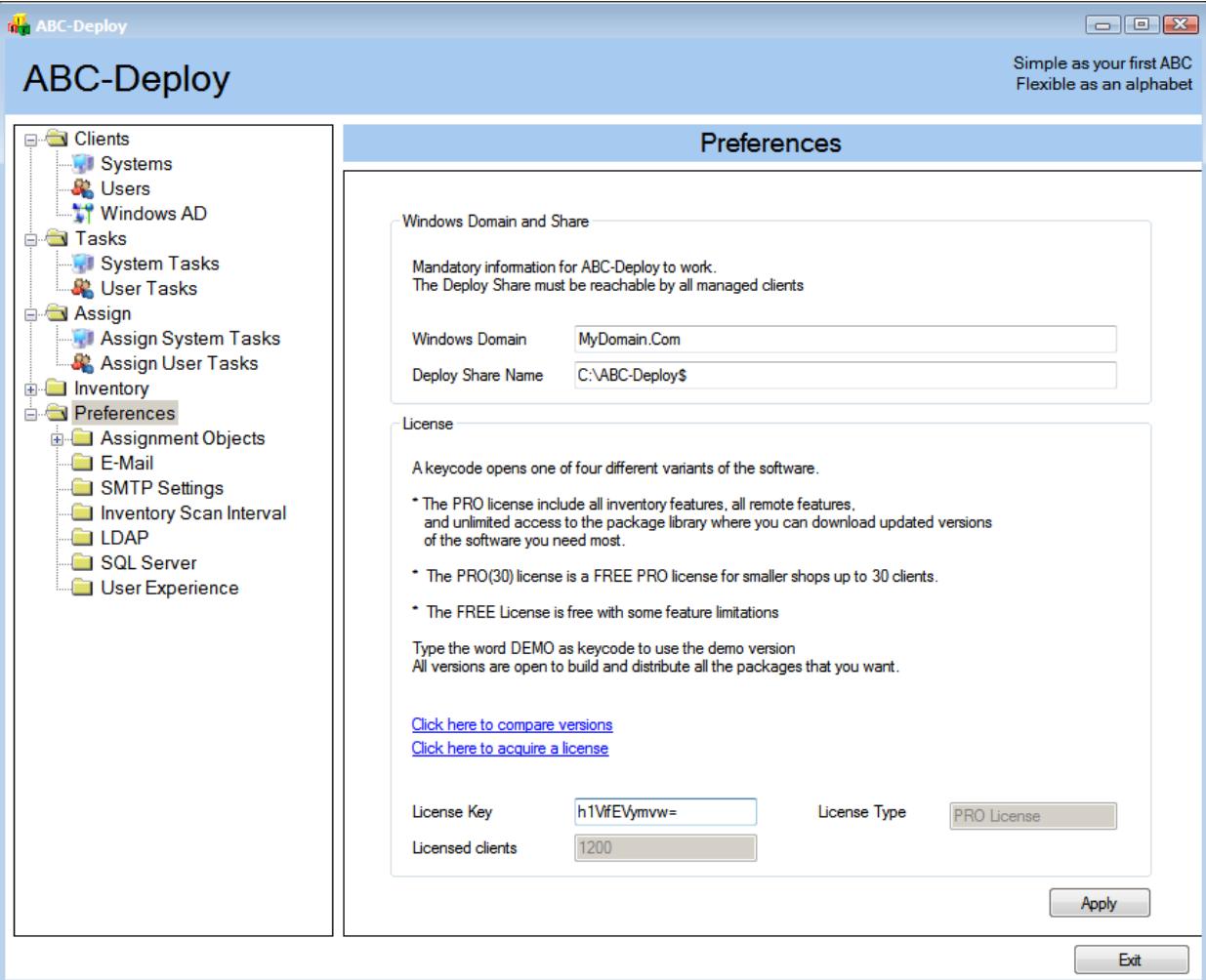

• Configure SQL

Input DB name and new password Click "Test SQL" to verify connection Click Apply

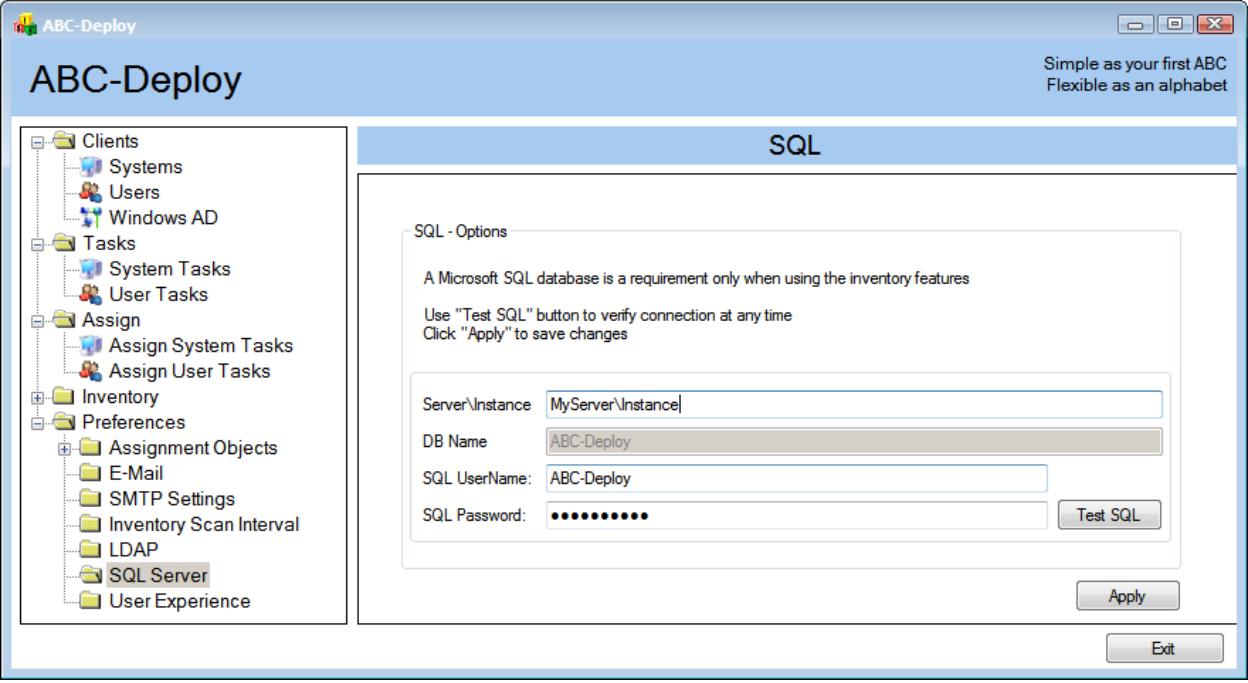

• Set SMTP Mail server information.

Email reports are send from the client pc's, and your SMTP server must accept mails from these clients. Input name of mail server used.

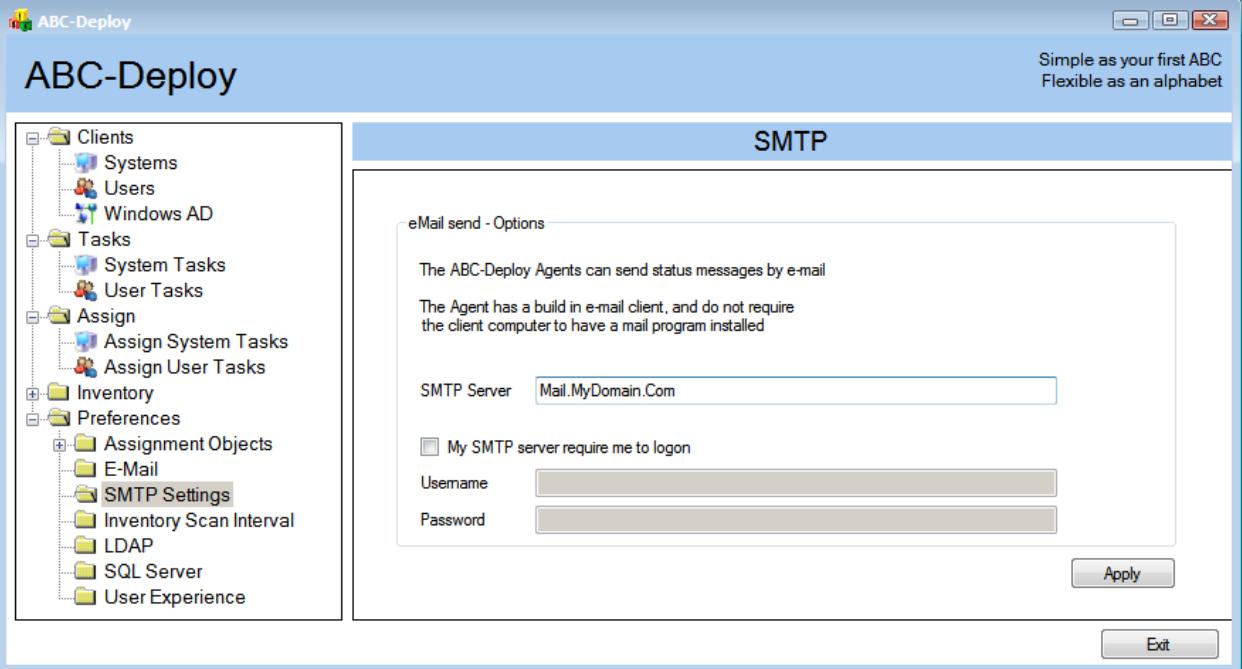

• Enable email reports

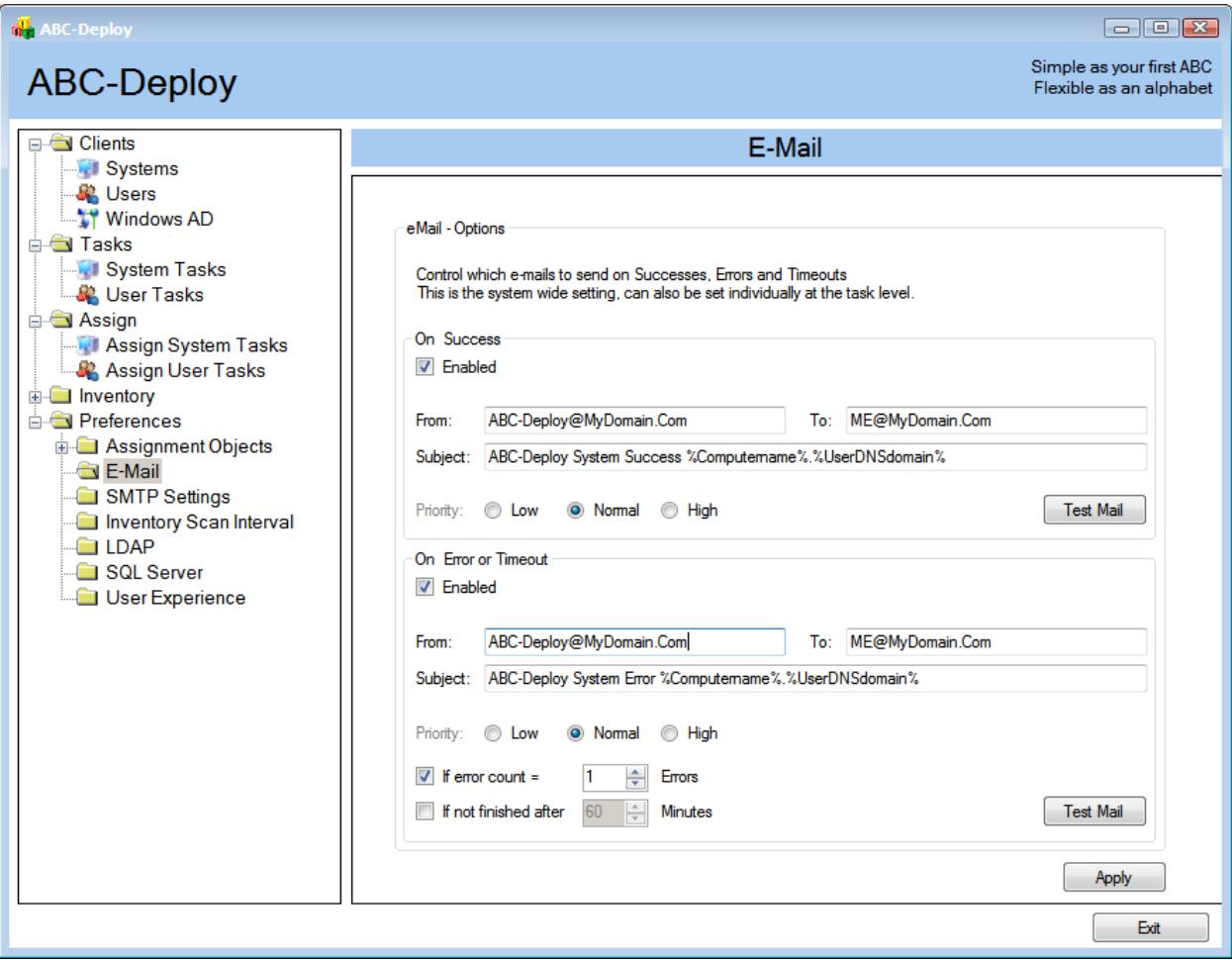

• Adjust settings for end user experience

Here you can define what the user will see in the Taskbar Icon balloon, if the icon should flash during deploys and so on.

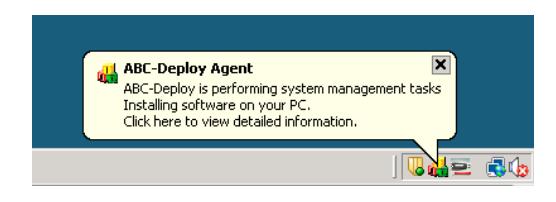

These settings can be overwritten at task level. For individual tasks it is possible to configure what the user should see when it is deploying. A deployment task can also be made hidden if needed.

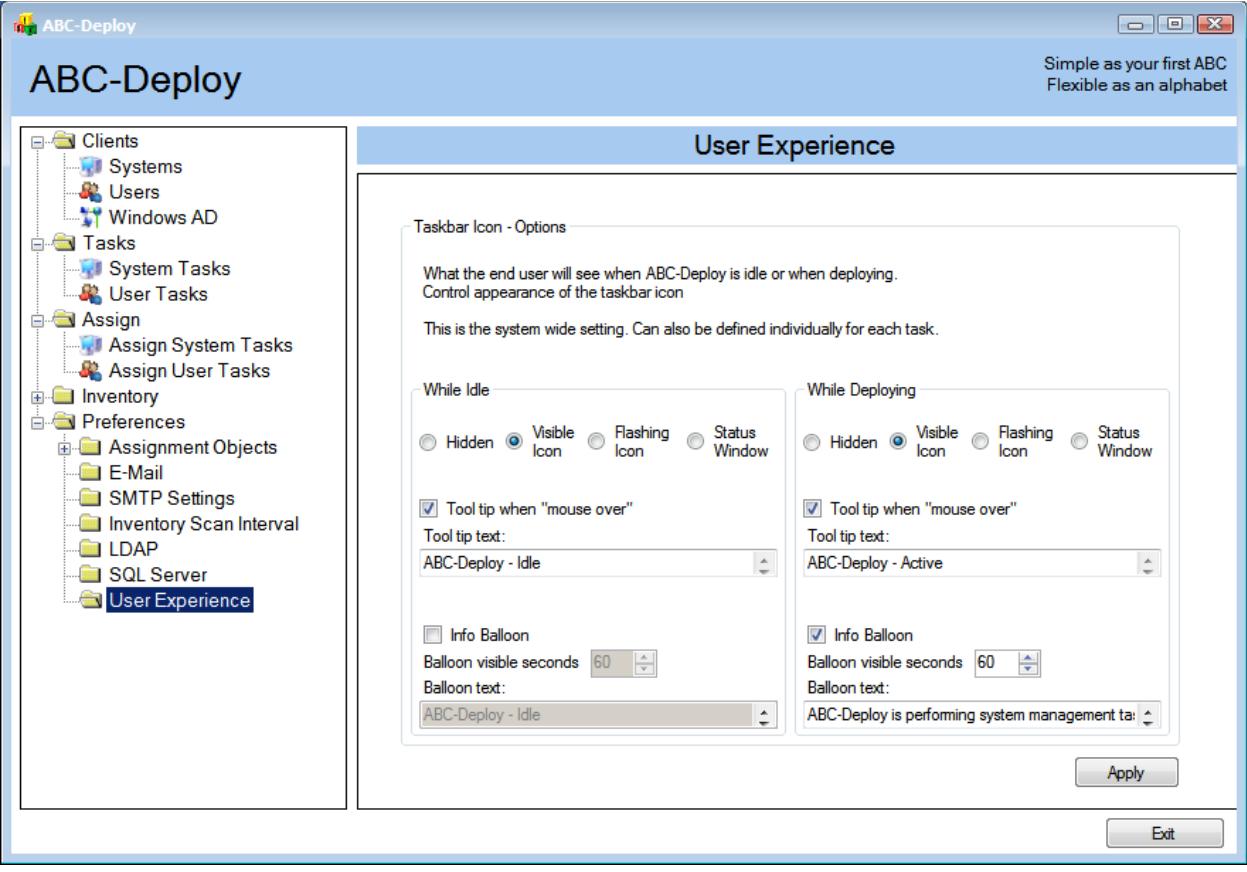

## <span id="page-9-0"></span>**Client installation**

Each client computer to manage with ABC-Deploy must have the ABC-Agent installed. The ABC-Agent is executed in two different modes on the client:

- One mode for deploying software and other system wide tasks Running as system service
- Another mode for deploying changes to the logged on users profile Running during user logon

#### <span id="page-9-1"></span>**Requirements**

Every effort has been put into making the footprint of ABC-Deploy on your client systems as small as possible. And the agent is tested to run on any Windows version from Windows 2000 And can be install on both 32Bit and 64Bit Windows operating systems

Runtime environments WMI and .NET are not required on the client to make deployments. But if inventory data collection is to be used then we need both WMI and at least .NET V2.0 or higher available on the client.

WMI is a standard component on Windows, and .NET V2.0 or higher is also available on all Windows versions from Windows XP sp3. Normally you do not need to worry about this.

### <span id="page-9-2"></span>**Installation**

There are more ways to install the agent:

- Push from the ABC-Deploy management console
- Install from Windows login script
- Install with Group Policy

#### *Agent install from the ABC-Deploy management console*

The management console allow you to browse your Active Directory, select clients, and to push install the ABC-Agent. You can walk through your domain structure and to choose client Computers for agent installation

The GUI also allows you to choose an Organizational Unit (OU), and to install the ABC-Agent to all online computers in that OU

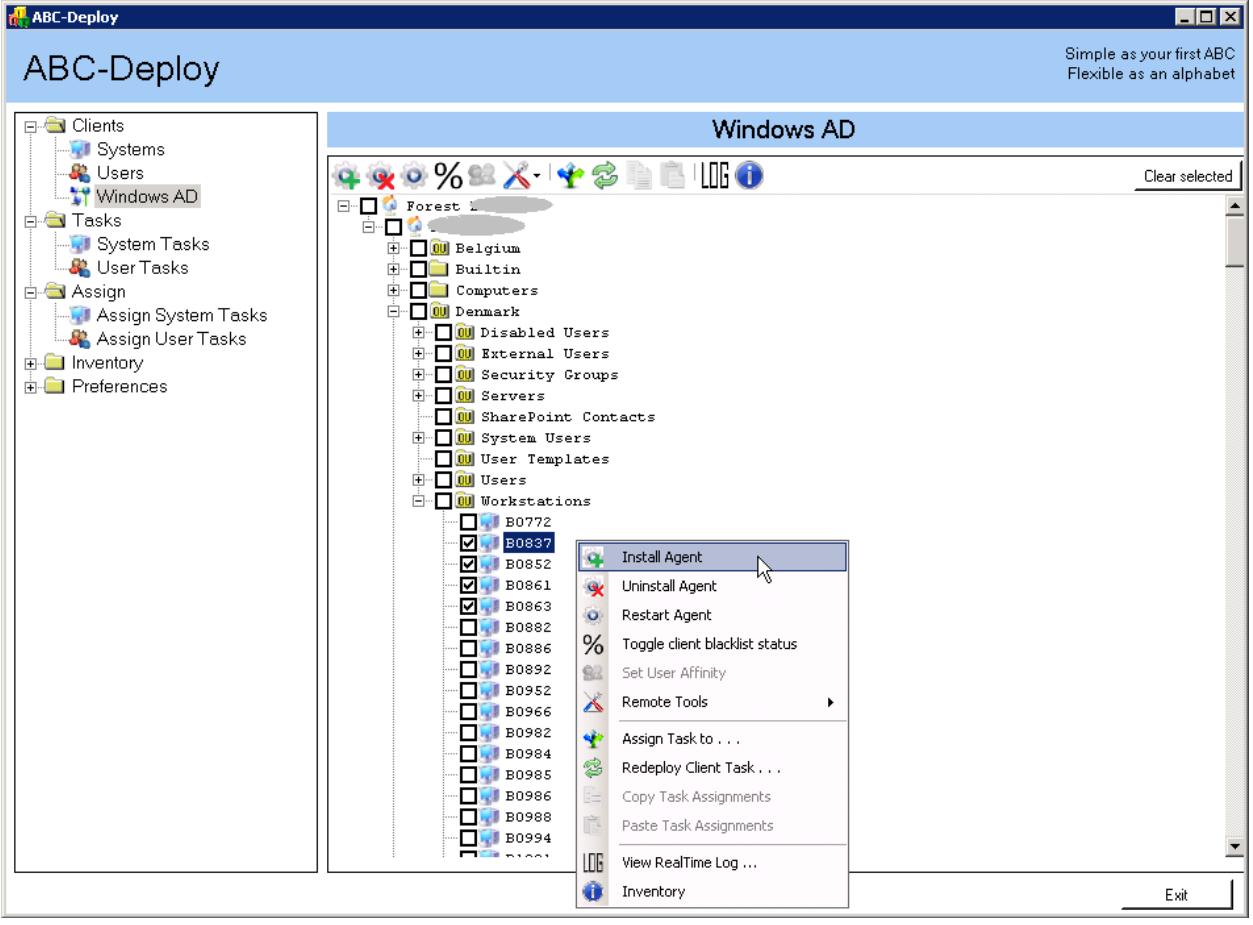

#### *Agent install from a Windows logon script*

Even though it is easy to push the agent installation form the management console, this only works if the client computer is operational and online.

Installing trough a windows login script might be a better idea.

In order to install the agent, the logged in user will have to be a local administrator to hold the privileges needed to install the agent.

Below is an example of a login script that will install an agent the first time ad administrator is logging on to the computer.

Your login script might look like this:

Rem Install ABC-Deploy if it is not there already Rem Check if we are Domain Admin Set ProgFiles=%ProgramFiles(x86)% net user /domain %username% | find /I "\*Domain Admins"<br>if not errorlevel = 1 "%ProgFiles%"=="' Set ProgFiles=%ProgramFiles%<br>if NOT Exist "%ProgFiles%\ABC-Deploy\ABC-Agent.Exe" CALL "\\myserver.mydomain.com\ABC-Deploy\$\Agen